# **AOS-W Instant 8.10.0.0 Release Notes**

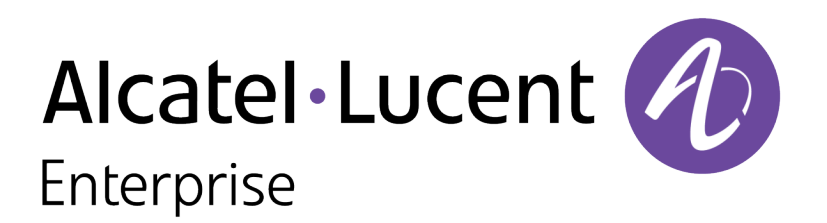

#### **Copyright Information**

Alcatel-Lucent and the Alcatel-Lucent Enterprise logo are trademarks of Alcatel-Lucent. To view other trademarks used by affiliated companies of ALE Holding, visit:

#### <https://www.al-enterprise.com/en/legal/trademarks-copyright>

All other trademarks are the property of their respective owners. The information presented is subject to change without notice. Neither ALE Holding nor any of its affiliates assumes any responsibility for inaccuracies contained herein. (2022)

#### **Open Source Code**

This product includes code licensed under the GNU General Public License, the GNU Lesser General Public License, and/or certain other open source licenses.

<span id="page-2-0"></span>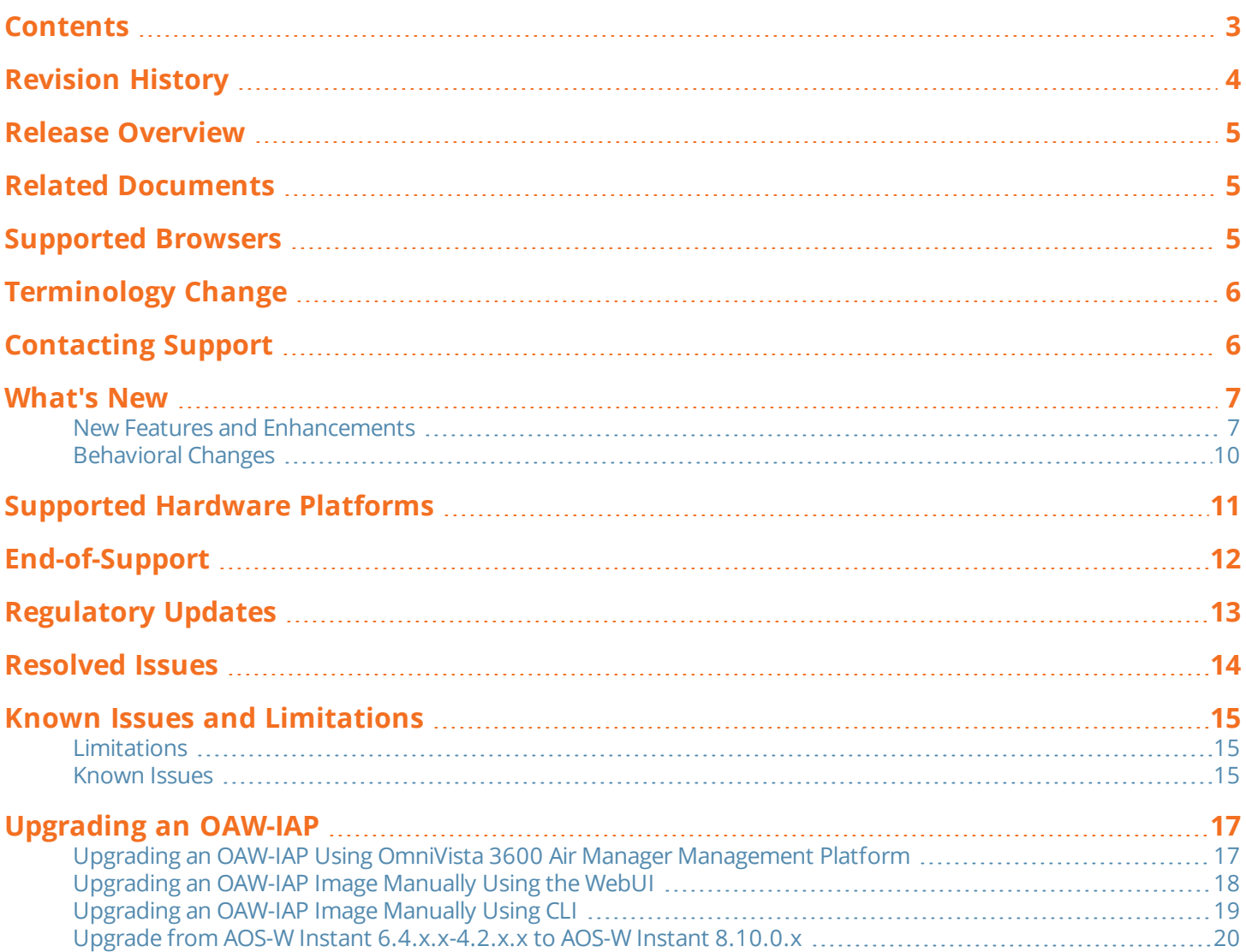

<span id="page-3-0"></span>The following table provides the revision history of this document.

#### **Table 1:** *Revision History*

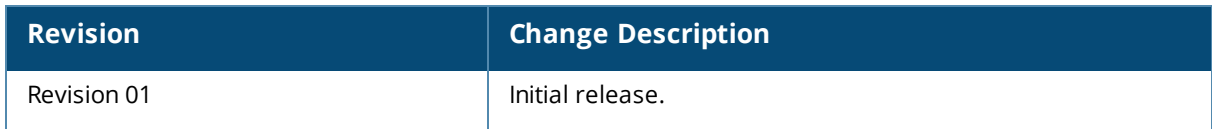

<span id="page-4-0"></span>This AOS-W Instant release notes includes the following topics:

- **No. 2** [What's](#page-6-0) New
- [Supported](#page-10-0) Hardware Platforms on page 11
- [Regulatory](#page-12-0) Updates on page 13
- [Resolved](#page-13-0) Issues on page 14
- Known Issues and [Limitations](#page-14-0) on page 15
- [Upgrading](#page-16-0) an OAW-IAP on page 17

<span id="page-4-1"></span>For the list of terms, refer to the [Glossary](https://www.arubanetworks.com/techdocs/Glossary/Default.htm).

# **Related Documents**

The following guides are part of the complete documentation for the Alcatel-Lucent user-centric network:

- <sup>n</sup> *Alcatel-Lucent AP Software Quick Start Guide*
- <sup>n</sup> *AOS-W Instant User Guide*
- <sup>n</sup> *AOS-W Instant CLI Reference Guide*
- <sup>n</sup> *AOS-W Instant REST API Guide*
- <sup>n</sup> *AOS-W Instant Syslog Messages Reference Guide*
- <sup>n</sup> *Alcatel-Lucent OAW-IAP Troubleshooting Guide*

# <span id="page-4-2"></span>**Supported Browsers**

The following browsers are officially supported for use with the AOS-W Instant WebUI:

- Microsoft Internet Explorer 11 on Windows 7 and Windows 8
- Microsoft Edge (Microsoft Edge 38.14393.0.0 and Microsoft EdgeHTML 14.14393) on Windows 10
- Mozilla Firefox 48 or later on Windows 7, Windows 8, Windows 10, and macOS
- Apple Safari 8.0 or later on macOS
- Google Chrome 67 or later on Windows 7, Windows 8, Windows 10, and macOS

# <span id="page-5-0"></span>**Terminology Change**

As part of advancing Alcatel-Lucent's commitment to racial justice, we are taking a much-needed step in overhauling Alcatel-Lucent engineering terminology to reflect our belief system of diversity and inclusion. Some legacy products and publications may continue to include terminology that seemingly evokes bias against specific groups of people. Such content is not representative of our Alcatel-Lucent culture and moving forward, Alcatel-Lucent will replace racially insensitive terms and instead use the following new language:

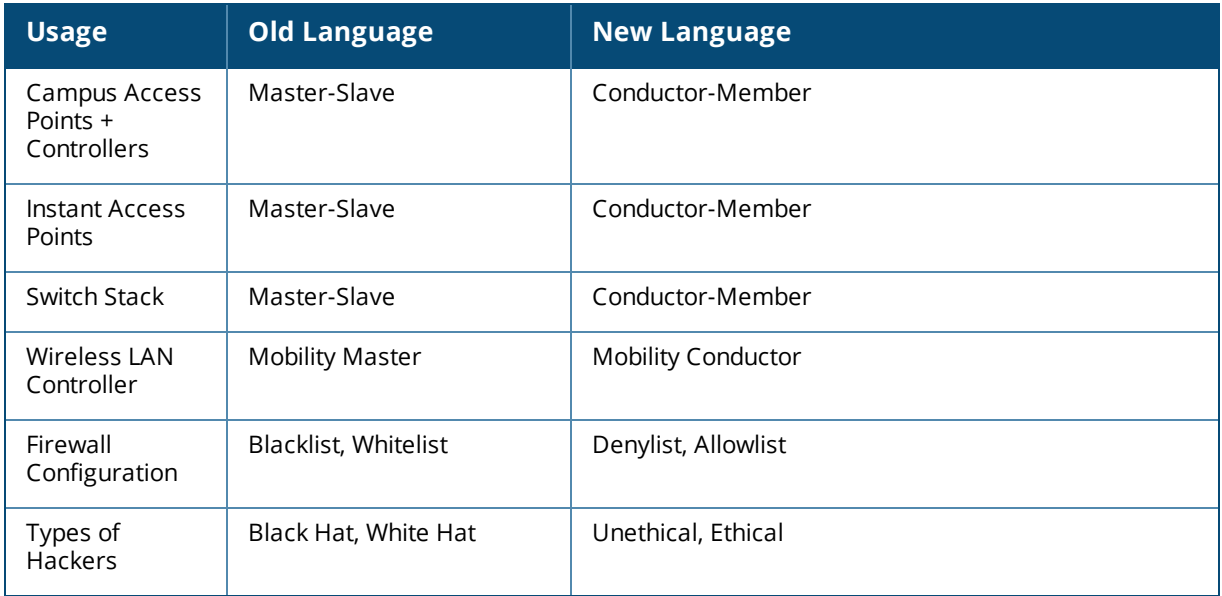

# <span id="page-5-1"></span>**Contacting Support**

**Table 2:** *Contact Information*

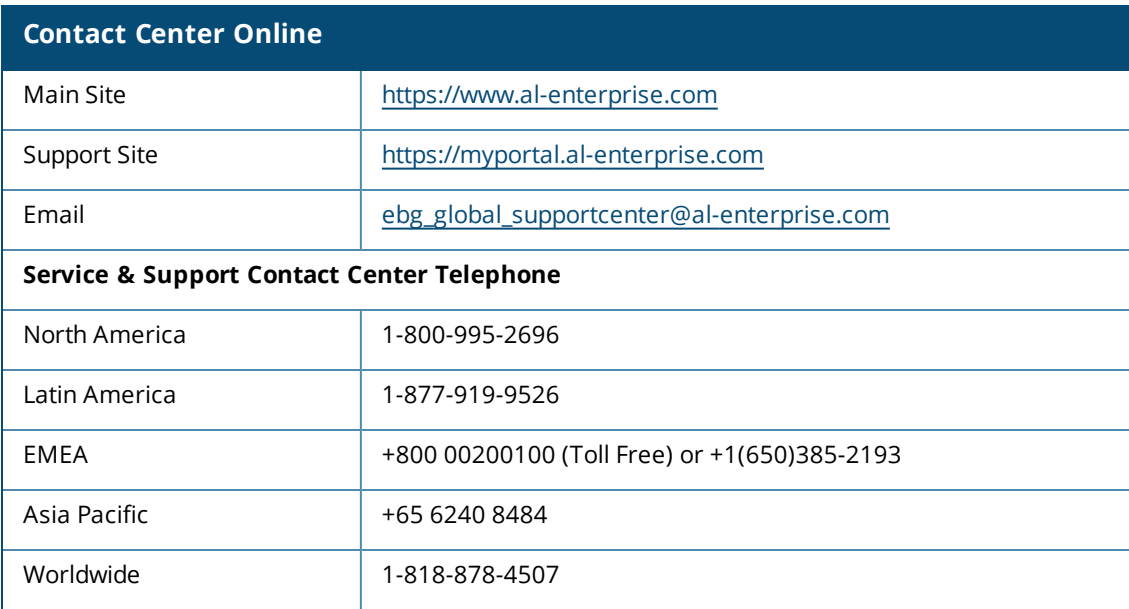

<span id="page-6-0"></span>This chapter describes the features, enhancements, and behavioral changes introduced in this release.

# <span id="page-6-1"></span>**New Features and Enhancements**

This section describes the features and enhancements introduced in this release.

# **Captive Portal**

#### **Dynamic Control of Ports 8080 and 8081**

Starting from AOS-W Instant 8.10.0.0, the ports 8080 and 8081 will be open or closed dynamically based on the AP configuration. Ports 8080 and 8081 are closed by default and will be opened only when the related features are configured.

The **show ap debug port-8080-status** command is used to view the current status of ports 8080 and 8081.

### **Datapath / Firewall**

#### **New CLI parameter Added in the VPN Tunnel Profile Command**

A new parameter called **probe-ip** is introduced in the **vpn tunnel-profile** command. This parameter allows an IP address or hostname to probe connections, when VIG is enabled.

### **IDS**

#### **Ghost Tunnel Attack Detection**

The Intrusion Detection System in OAW-IAPs can now detect ghost tunnel attacks and issue alerts. When enabled, OAW-IAP analyzes abnormal probe request behavior to detect attacks from the client side and analyzes abnormal beacon packets to detect attacks from the server side.

### **IoT**

#### **Configuring IoT Antenna Gain Value**

A new CLI command **iot-ant-gain** is introduced to configure an antenna gain value for OAW-IAPs with external antennas.

#### **DRT support for BLE and 802.15.4 Introduced in New Access Points**

The output of the **show ap debug received-reg-table** command will now display the DRT information for BLE and 802.15.4 standard for OAW-580 Series access points.

#### **Enhancement to Tx Power Value for IoT BLE or Zigbee Radio Profile**

The maximum configurable value of Tx power for BLE and Zigbee-based radio profiles is increased from -40 to 20.

#### **SES-Imagotag and Wi-Fi Co-Existence Support for Wi-Fi 6 and Wi-Fi 6E Access Points**

AOS-W Instant now supports SES-Imagotag and Wi-Fi Co-existence for Wi-Fi 6 and Wi-Fi 6E access points.

#### **SouthBound API Support for AP USB Dongle**

A new show command **show ap debug ble-session-status device-mac <mac\_address>** is added to display the current running Southbound API session status.

#### **Support BSC Computer Version of the EnOcean USB Dongle**

AOS-W Instant now supports the BSC computer version of the EnOcean USB dongle.

#### **Zone Configuration for IoT Transport Profile and Radio Profile**

A new parameter called **Zone** is introduced in the IoT Transport profile and Radio profile configuration. When a zone is defined in the transport profile or radio profile and the same zone name is defined on an OAW-IAP, the transport profile or radio profile is created on that OAW-IAP. This allows different IoT transport or radio profiles to work in different zones.

The **iot-zone <zone\_name>** command is used to enable the IoT transport or radio profile zone on an OAW-IAP.

## **Platform**

#### **OAW-650 Series Access Points**

The Alcatel-Lucent OAW-650 Series access points (OAW-AP655) are high performance, tri-radio, indoor access points that can be deployed in either Switch-based (AOS-W) or Switch-less (AOS-W Instant) network environments. These APs deliver high performance concurrent 2.4 GHz, 5 GHz, and 6 GHz 802.11ax Wi-Fi (Wi-Fi 6E) functionality with MIMO radios (4x4 in 2.4 GHz, 5 GHz, and 6 GHz), while also supporting 802.11a, 802.11b, 802.11g, 802.11n, and 802.11ac wireless services.

Additional features include:

- $\blacksquare$  IEEE 802.11a, IEEE 802.11b, IEEE 802.11g, IEEE 802.11n, IEEE 802.11ac, and IEEE 802.11ax operation as a wireless access point.
- $\blacksquare$  IEEE 802.11a, IEEE 802.11b, IEEE 802.11g, IEEE 802.11n, IEEE 802.11ac, and IEEE 802.11ax spectrum monitor.
- Two Ethernet ports, ENET0 and ENET1, each capable of data rates up to 5 Gbps.
- <sup>n</sup> Compatible with IEEE 802.3bt, IEEE 802.3at, and IEEE 802.3af PoE standards on both Ethernet ports.
- **n** Mesh
- **n** Thermal management

For complete technical details and installation instructions, see *Alcatel-Lucent 650 Series Access Points Installation Guide*.

#### **Automatic Opening and Closing of Ports Used by AP Services**

OAW-IAPs now automatically open and close the TCP/UDP ports used by various AP services. When an AP service is initialized, the AP opens the required TCP/UDP port and closes the port when the service operation is completed. This enhances the security of the AP by ensuring that the ports used by services remain closed when the services are inactive.

#### **Enhancements to Intelligent Power Management and Intelligent Thermal Management**

Additional reduction steps are introduced in the **ipm** command that allows you to reduce the power consumption and the operating termperature of the AP when IPM is enabled. The following are the reduction steps introduced in this release:

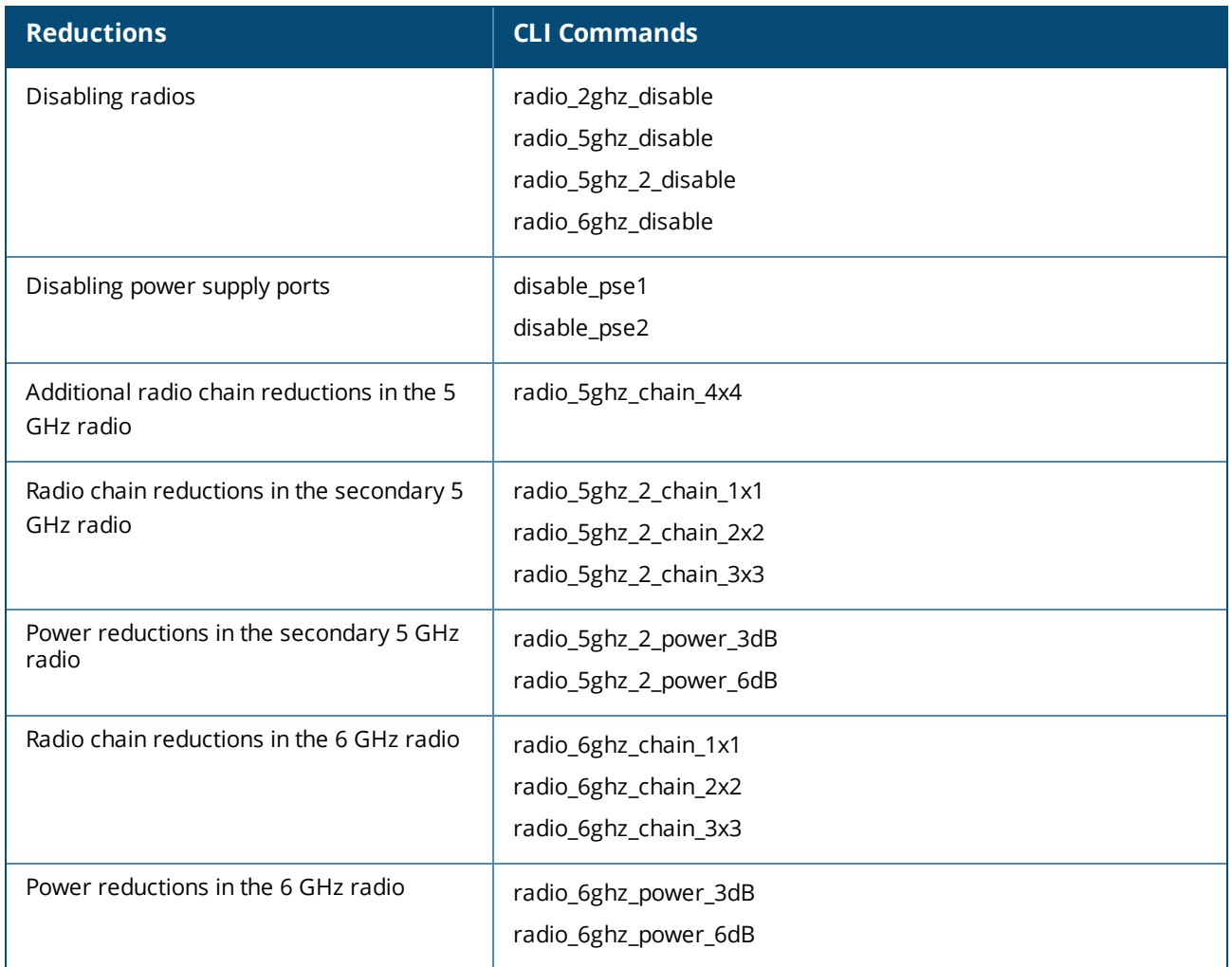

These reduction steps can be configured only using the CLI and are available in the **ipm** command. For more information on these parameters, see the *AOS-W Instant 8.x CLI Reference Guide*.

#### **New Command to View the List of Radio Mode Changes in the AP**

A new command, **show radio-mode-history**, that displays the list of changes to the radio mode of the AP radios is introduced. This allows users to see the log of radio mode changes since the last AP boot.

#### **Support for Alcatel-Lucent USB LTE Modems**

AOS-W Instant supports the new Alcatel-Lucent USB LTE modem that connects the AP to the Internet through a 3G or 4G cellular connection. The USB modem supports plug and play provisioning which allows the AP to connect to the Internet without any manual configuration.

#### **Support for EAP with TLS 1.3**

AOS-W Instant 8.10.0.0 supports EAP with TLS 1.3 in data packet transmission between the supplicant and the RADIUS server.

EAP with TLS 1.3 is not supported with the following AP functions in this release:

- **n** Internal RADIUS server functions.
- **EAP-Termination.**
- Internal 802.1X authentication (AP1X).

# **Station Management**

#### **Advertise Wide Channel Bandwidth Information Element in Neighbor Report Responses**

The wide channel bandwidth information element is included in the neighbor report responses by default, when the **dot11k** setting is enabled on the OAW-IAP as part of the **dot11k-profile** configuration. The **disable-nb-resp\_wide-band-ie** parameter in the **dot11k-profile** command can be used to disable the setting when dot11k is enabled and stop the wide channel bandwidth information element from being included in the neighbor report responses.

### **Wi-Fi Driver**

#### **Enhancements to Hotspot 2.0 Profile**

OAW-IAPs now automatically send Chargeable User Identity attribute as defined by RFC 4372 and RADIUS location data as defined by RF 5580 to the RADIUS server for clients connecting to an Hotspot 2.0 profile. These attributes are enabled by default and can be turned off using the **radius-cui-disable** and **radius-loc-disable** parameters in the Hotspot profile using the **hotspot hs-profile** command.

For more information on these parameters, see the*AOS-W Instant 8.x CLI Reference Guide*.

# <span id="page-9-0"></span>**Behavioral Changes**

This section describes the changes that take effect on the OAW-IAP on upgrading to this release.

# **Authentication**

#### **Change in Key Exchange Method for SSH Communications**

Starting from Aruba Instant 8.10.0.0, Instant APs no longer use DH key exchange for SSH communications. Instead, ECDH key exchange will be used for SSH communications.

<span id="page-10-0"></span>The following table displays the OAW-IAP platforms supported in AOS-W Instant 8.10.0.x release.

**Table 3:** *Supported OAW-IAP Platforms*

| <b>OAW-IAP Platform</b>                                                                                                    | <b>Minimum Required AOS-W Instant Software</b><br><b>Version</b> |
|----------------------------------------------------------------------------------------------------|------------------------------------------------------------------|
| OAW-650 Series — OAW-AP655                                                                                                    | AOS-W Instant 8.10.0.0 or later                                  |
| OAW-630 Series - OAW-AP635                                                                                                    | AOS-W Instant 8.9.0.0 or later                                   |
| OAW-500H Series - OAW-AP503H<br>OAW-560 Series - OAW-AP565 and OAW-AP567                                                                                                  | AOS-W Instant 8.7.1.0 or later                                   |
| OAW-500H Series - OAW-AP505H<br>518 Series — OAW-AP518<br>OAW-AP570 Series - OAW-AP574, OAW-AP575, and<br>OAW-AP577<br>OAW-570EX Series - OAW-AP575EX and OAW-<br>AP577EX | AOS-W Instant 8.7.0.0 or later                                   |
| OAW-AP500 Series - OAW-AP504 and OAW-AP505                                                                                                    | AOS-W Instant 8.6.0.0 or later                                   |
| OAW-AP530 Series - OAW-AP534 and OAW-AP535<br>OAW-AP550 Series — OAW-AP535                                                                                                | AOS-W Instant 8.5.0.0 or later                                   |
| OAW-AP303 Series - OAW-AP303P<br>OAW-AP510 Series - OAW-AP514 and OAW-AP515                                                                                               | AOS-W Instant 8.4.0.0 or later                                   |
| OAW-AP303 Series - OAW-AP303<br>OAW-AP318 Series - OAW-AP318<br>OAW-AP340 Series - OAW-AP344 and OAW-AP345<br>OAW-AP370 Series - OAW-AP374, OAW-AP375, and<br>OAW-AP377   | AOS-W Instant 8.3.0.0 or later                                   |
| 203H Series - OAW-AP203H                                                                                                    | AOS-W Instant 6.5.3.0 or later                                   |
| 203R Series - OAW-AP203R and OAW-AP203RP<br>OAW-AP360 Series - OAW-AP365 and OAW-AP367                                                                                    | AOS-W Instant 6.5.2.0 or later                                   |
| 207 Series - OAW-IAP207<br>OAW-AP300 Series - OAW-IAP304 and OAW-IAP305                                                                                                   | AOS-W Instant 6.5.1.0-4.3.1.0 or later                           |
| OAW-AP310 Series - OAW-IAP314 and OAW-IAP315<br>OAW-AP330 Series - OAW-IAP334 and OAW-IAP335                                                                              | AOS-W Instant 6.5.0.0-4.3.0.0 or later                           |
| OAW-AP320 Series - OAW-IAP324 and OAW-IAP325                                                                                                    | AOS-W Instant 6.4.4.3-4.2.2.0 or later                           |

# **Chapter 4 End-of-Support**

<span id="page-11-0"></span>This chapter provides information on the Alcatel-Lucent products that are not supported for a particular release.

AOS-W Instant 8.10.x.x is the last release that supports the following AP platforms:

- 203H Series
- 203R Series
- 207 Series
- OAW-AP320 Series
- **n** OAW-AP330 Series
- **n** OAW-AP340 Series
- $\blacksquare$  OAW-AP387

<span id="page-12-0"></span>This chapter contains the Downloadable Regulatory Table (DRT) file version introduced in this release.

Periodic regulatory changes may require modifications to the list of channels supported by an AP. For a complete list of channels supported by an AP using a specific country domain, access the Switch Command Line Interface (CLI) and execute the **show ap allowed-channels country-code <country-code> ap-type <ap-model>** command.

For a complete list of countries and the regulatory domains in which the APs are certified for operation, refer to the Downloadable Regulatory Table or the DRT Release Notes at [myportal.al-enterprise.com](https://myportal.al-enterprise.com/). The following DRT file version is part of this release:

 $\blacksquare$  DRT-1.0\_83672

<span id="page-13-0"></span>The following issues are resolved in this release.

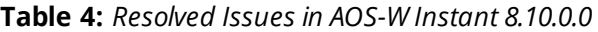

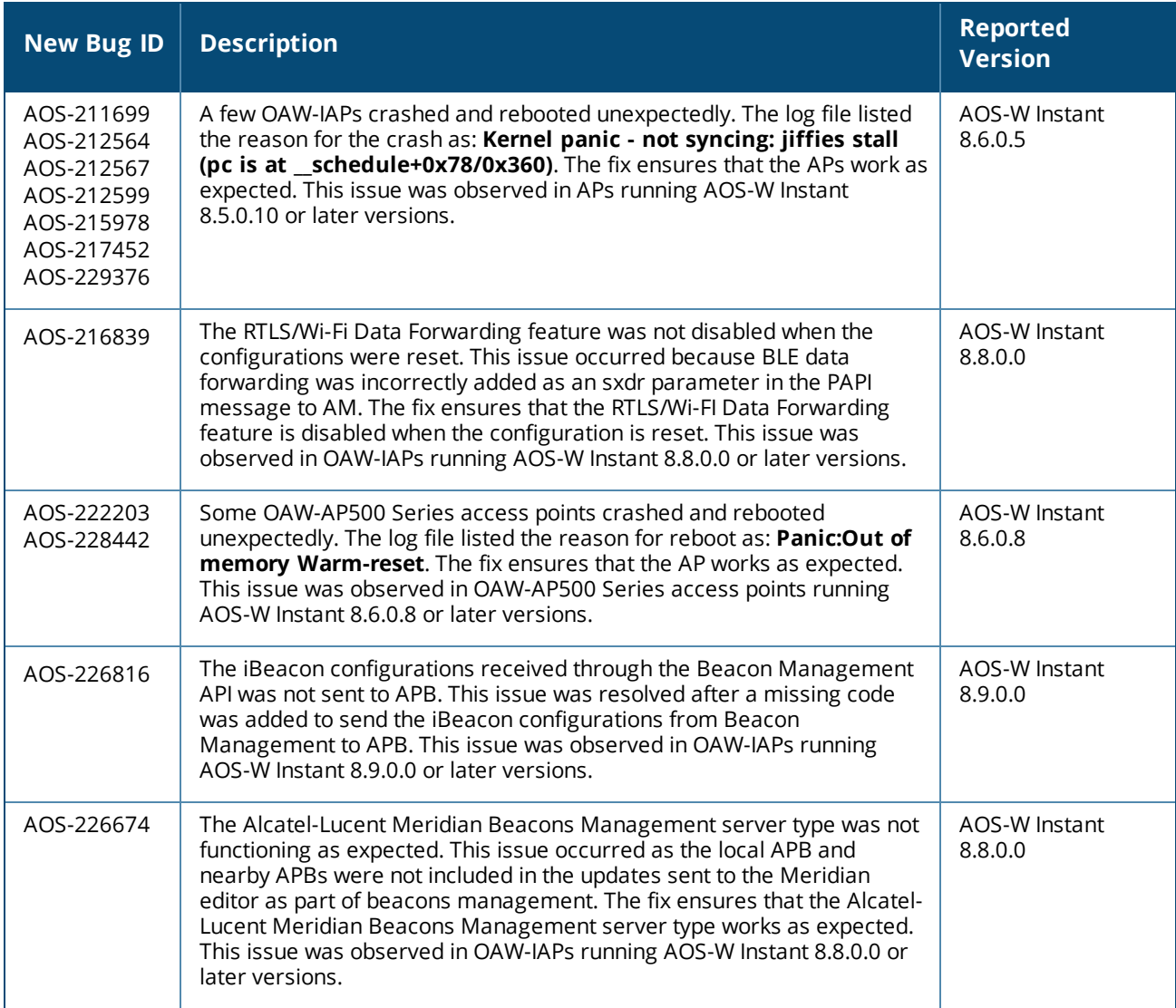

# **Chapter 7 Known Issues and Limitations**

<span id="page-14-0"></span>This chapter describes the known issues and limitations observed in this release.

# <span id="page-14-1"></span>**Limitations**

This section describes the limitations in AOS-W Instant 8.10.0.0.

## **OAW-AP635 and OAW-AP655 Access Points**

OAW-AP635 and OAW-AP655 access points do not support Wi-Fi uplink on the 6 GHz radio channel.

### **AP Hostname Character Limit Extension**

The number of ASCII characters allowed in the OAW-IAP hostname is increased from 32 to 128 characters. The following configuration settings do not support the new limit of 128 ASCII characters in AOS-W Instant 8.8.0.0:

- **n** The AP Name field in Role Derivation or VLAN Derivation.
- The AP Name field in beacon and probe response frames.
- <sup>n</sup> The AP Name field in the **show ap mesh link** and **ap mesh neighbor** commands.

### **Dynamic Multicast Optimization Unsupported with VLAN Derivation**

AOS-W Instant does not support Dynamic Multicast Optimization when the SSID is configured with VI AN derivation.

### **Inbound Firewall**

The **apip-all** configuration is not supported by the **inbound-firewall** command in OAW-IAP cluster deployments. It is only supported in standalone or single-AP modes of deployment.

### **Unified Communications Manager**

UCM does not prioritize NAT traffic.

# <span id="page-14-2"></span>**Known Issues**

Following are the known issues observed in this release.

#### **Table 5:** *Known Issues in AOS-W Instant 8.10.0.0*

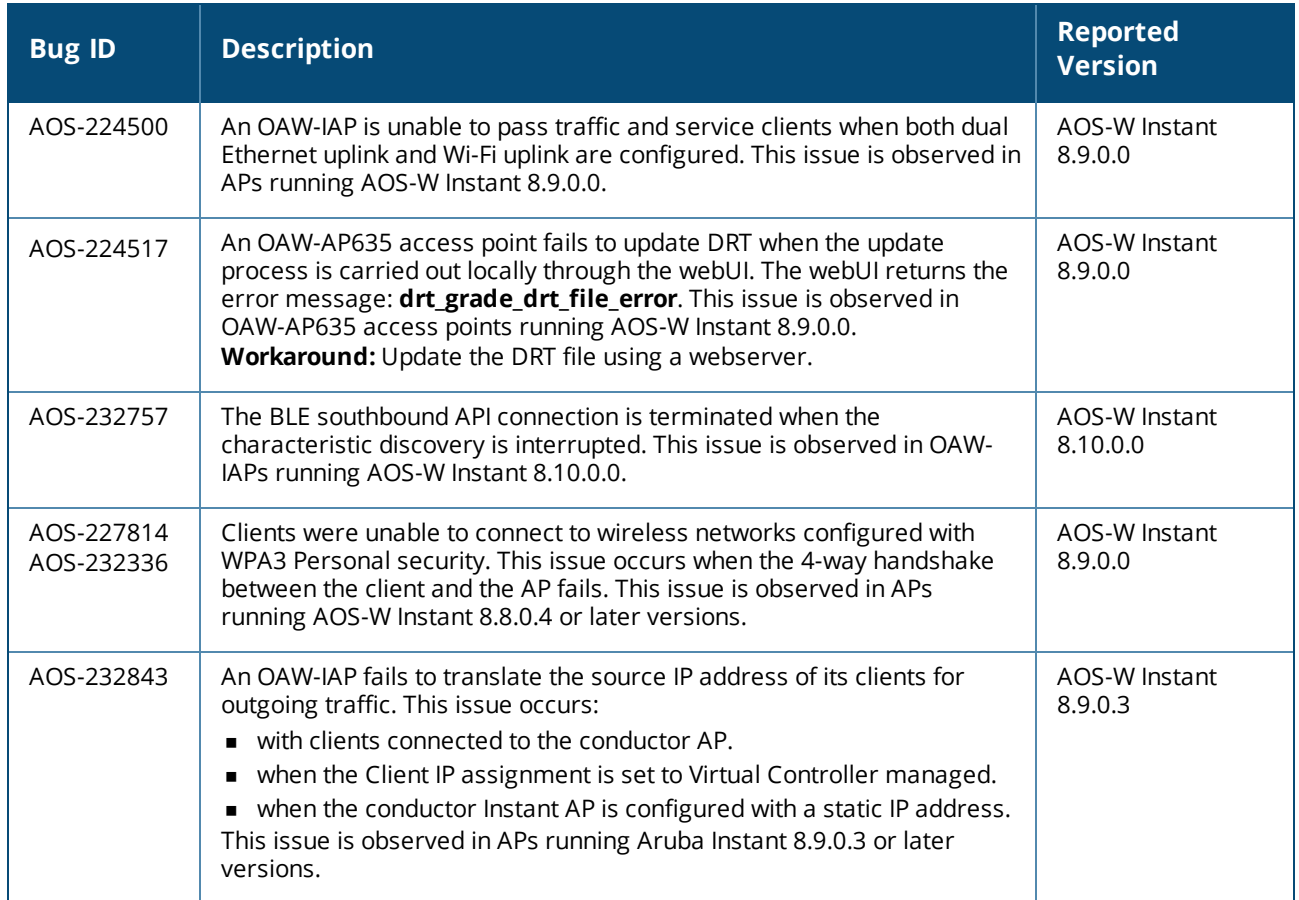

<span id="page-16-0"></span>This chapter describes the AOS-W Instant software upgrade procedures and the different methods for upgrading the image on the OAW-IAP.

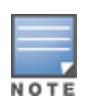

While upgrading anOAW-IAP, you can use the image check feature to allow the OAW-IAP to find new software image versions available on a cloud-based image server hosted and maintained by Alcatel-Lucent. The location of the image server is fixed and cannot be changed by the user. The image server is loaded with the latest versions of the AOS-W Instant software.

#### Topics in this chapter include:

- Upgrading an OAW-IAP Using OmniVista 3600 Air Manager [Management](#page-16-1) Platform on page 17
- **Diamage 18** [Upgrading](#page-17-0) an OAW-IAP Image Manually Using the WebUI on page 18
- [Upgrading](#page-18-0) an OAW-IAP Image Manually Using CLI on page 19
- <span id="page-16-1"></span> $\blacksquare$  Upgrade from AOS-W Instant [6.4.x.x-4.2.x.x](#page-19-0) to AOS-W Instant 8.10.0.x on page 20

# **Upgrading an OAW-IAP Using OmniVista 3600 Air Manager Management Platform**

If the multi-class OAW-IAP network is managed by OmniVista 3600 Air Manager, image upgrades can only be done through the OmniVista 3600 Air Manager WebUI. The OAW-IAP images for different classes must be uploaded on the AMP server. If new OAW-IAPs joining the network need to synchronize their software with the version running on the virtual Switch, and if the new OAW-IAP belongs to a different class, the image file for the new OAW-IAP is provided by OmniVista 3600 Air Manager. If OmniVista 3600 Air Manager does not have the appropriate image file, the new OAW-IAP will not be able to join the network.

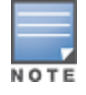

The virtual Switch communicates with the OmniVista 3600 Air Manager server if OmniVista 3600 Air Manager is configured. If OmniVista 3600 Air Manager is not configured on the OAW-IAP, the image is requested from the Image server.

# **HTTP Proxy Support through Zero Touch Provisioning**

OAW-IAPs experience issues when connecting to OmniVista 3600 Air Manager, or Activate through the HTTP proxy server which requires a user name and password. The ideal way to provide seamless connectivity for these cloud platforms is to supply the proxy information to the OAW-IAP through a DHCP server.

Starting with AOS-W Instant 8.4.0.0, besides being able to authenticate to the HTTP proxy server, the factory default OAW-IAPs can also communicate with the server through a HTTP proxy server DHCP which does not require authentication.

In order for the factory default OAW-IAP to automatically discover the proxy server, you need to configure the HTTP proxy information in the DHCP server option. The OAW-IAP will receive the proxy information and store it in a temporary file.

To retrieve the port and the proxy server information, you need to first configure the DHCP **option 60** to **ArubaInstantAP** as shown below:

```
(Instant AP) (config) \# ip dhcp <profile name>
(Instant AP)("IP DHCP profile-name")# option 60 ArubaInstantAP
```
Secondly, use the following command to configure the proxy server:

(Instant AP)(config)# proxy server <host> <port> [<username> <password>]

Use the text string **option 148 text server=host\_ ip,port=PORT,username=USERNAME,password=PASSWORD** to retrieve the details of the proxy server.

# **Rolling Upgrade on OAW-IAPs with OmniVista 3600 Air Manager**

Starting from AOS-W Instant 8.4.0.0, Rolling Upgrade for OAW-IAPs in standalone mode is supported with OmniVista 3600 Air Manager. The upgrade is orchestrated through NMS and allows the OAW-IAPs deployed in standalone mode to be sequentially upgraded such that the APs upgrade and reboot one at a time. With Rolling Upgrade, the impact of upgrading a site is reduced to a single AP at any given point in time. This enhances the overall availability of the wireless network. For more information, see *OmniVista 3600 Air Manager 8.2.8.2 AOS-W Instant Deployment Guide* and *OmniVista 3600 Air Manager 8.2.8.2 Release Notes*.

# <span id="page-17-0"></span>**Upgrading an OAW-IAP Image Manually Using the WebUI**

You can manually obtain an image file from a local file system or from a remote server accessed using a TFTP, FTP or HTTP URL.

The following procedure describes how to manually check for a new firmware image version and obtain an image file using the webUI:

- 1. Navigate to **Maintenance** > **Firmware**.
- 2. Expand **Manual** section.
- 3. The firmware can be upgraded using a downloaded image file or a URL of an image file.
	- a. To update firmware using a downloaded image file:
		- i. Select the **Image file** option. This method is only available for single-class OAW-IAPs.
		- ii. Click on **Browse** and select the image file from your local system. The following table describes the supported image file format for different OAW-IAP models:

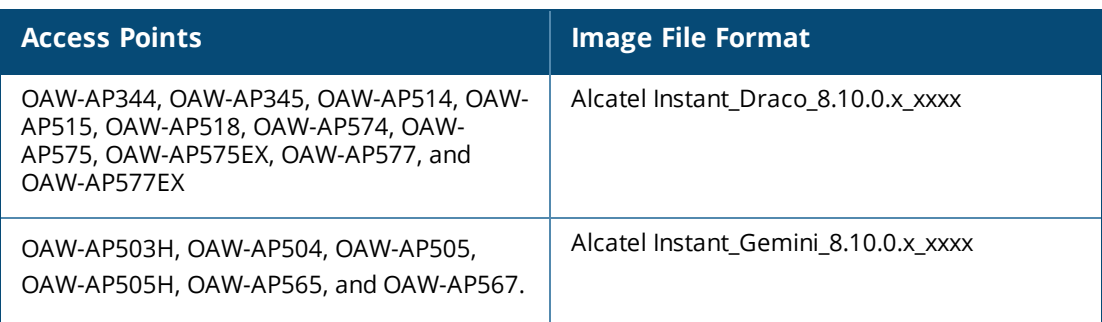

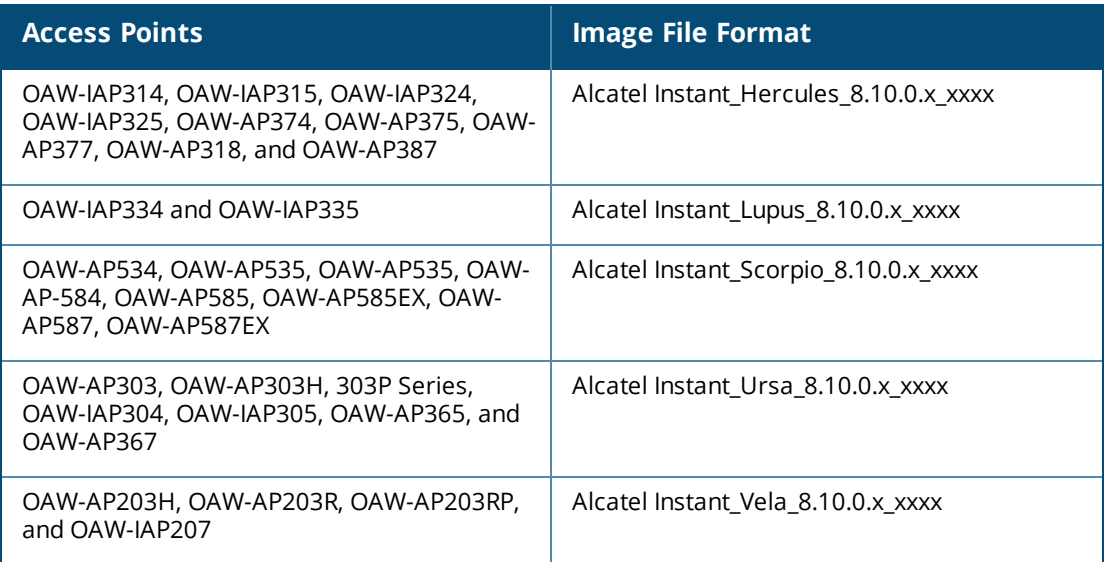

- b. To upgrade firmware using the URL of an image file:
	- i. Select the **Image URL** option to obtain an image file from a HTTP, TFTP, or FTP URL.
	- ii. Enter the image URL in the **URL** text field. The syntax to enter the URL is as follows:
		- HTTP http://<IP-address>/<image-file>. For example, http://<IP-address>/Alcate Instant\_Hercules\_8.10.0.x\_xxxx
		- TFTP tftp://<IP-address>/<image-file>. For example, tftp://<IP-address>/Alcatel Instant\_ Hercules 8.10.0.x xxxx
		- FTP ftp://<IP-address>/<image-file>. For example, ftp://<IP-address>/Alcatel Instant Hercules\_8.10.0.x\_xxxx
		- FTP ftp://<user name:password>@<IP-address>/<image-file>. For example, ftp://<alcatel :123456>@<IP-address>/AlcatelInstant\_Hercules\_8.10.0.x\_xxxx

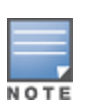

The FTP server supports both **anonymous** and **username:password** login methods.

Multiclass OAW-IAPs can be upgraded only in the URL format, not in the local image file format.

- 4. Disable the **Reboot all APs after upgrade** toggle switch if required. This option is enabled by default to allow the OAW-IAPs to reboot automatically after a successful upgrade. To reboot the OAW-IAP at a later time, clear the **Reboot all APs after upgrade** check box.
- 5. Click **Upgrade Now** to upgrade the OAW-IAP to the newer version.
- 6. Click **Save**.

# <span id="page-18-0"></span>**Upgrading an OAW-IAP Image Manually Using CLI**

The following procedure describes how to upgrade an image using a HTTP, TFTP, or FTP URL:

```
(Instant AP)# upgrade-image <ftp/tftp/http-URL>
```
The following is an example to upgrade an image by using the FTP URL :

(Instant AP)# upgrade-image ftp://192.0.2.7/AlcatelInstant\_Hercules\_8.10.0.x\_xxxx

The following procedure describes how to upgrade an image without rebooting the OAW-IAP:

(Instant AP)# upgrade-image2-no-reboot <ftp/tftp/http-URL>

The following is an example to upgrade an image without rebooting the OAW-IAP:

```
(Instant AP)# upgrade-image2-no-reboot ftp://192.0.2.7/Alcatel Instant_Hercules_
8.10.0.x_xxxx
```
The following command describes how to view the upgrade information:

```
(Instant AP)# show upgrade info
Image Upgrade Progress
----------------------
Mac IP Address AP Class Status Image Info Error Detail
--- --------- -------- ------ ---------- ------------
d8:c7:c8:c4:42:98 10.17.101.1 Hercules image-ok image file none
Auto reboot :enable
Use external URL :disable
```
### <span id="page-19-0"></span>**Upgrade from AOS-W Instant 6.4.x.x-4.2.x.x to AOS-W Instant 8.10.0.x**

Before you upgrade an OAW-IAP running AOS-W Instant 6.5.4.0 or earlier versions to AOS-W Instant 8.10.0.x, follow the procedures mentioned below:

- 1. Upgrade from AOS-W Instant 6.4.x.x-4.2.x.x or any version prior to AOS-W Instant 6.5.4.0 to AOS-W Instant 6.5.4.0.
- 2. Refer to the *Field Bulletin AP1804-1* at [myportal.al-enterprise.com](https://myportal.al-enterprise.com/).
- 3. Verify the affected serial numbers of the OAW-IAP units.